## **6.3 Keying-In Transfer Data Into The CDS By First (1st) Level User**

- 6.3.1 The first (1st) level user is to enter all transfer data using the CDS "Transfer Maintenance" screen.
- 6.3.2 The first (1st) level user is also required to enter the following:
	- a. Appropriate code denoting the reason for transfer
	- b. Reference number as appearing in Bursa Depository's letter approving the transfer (if applicable).
- *Note: The security to be transferred is now earmarked and may not be used for any other purposes.*
- 6.3.3 If the transfer data is rejected by the system, verify to ensure that there is(are) no data entry error(s). If there is(are) no data entry error(s), return the transfer request document to the depositor immediately, stating the reason(s) for rejection.
- 6.3.4 Upon completion, the transfer reference number will be generated and displayed on the CDS terminal.

## *Notes:*

- *(i) All accepted transfer requests lodged with the ADM before 3.00pm on any market day must be keyed-in to the CDS terminal before 4.00pm on the same market day.*
- *(ii) Transfer requests lodged after 3.00pm must be keyed-in before 4.00pm on the following market day.*
- *(iii) All transfer requests that have been successfully keyed into CDS by 4.00pm shall be either deleted or confirmed by the ADM by 4.30pm on the same day.*
- *(iv) Transfer requests that have been successfully keyed-in into the CDS can only be confirmed from 10.00am and onwards except for securities that are being traded as Designated Securities under the Rules of Bursa Malaysia Securities Bhd.*
- *(v) Securities that are traded as Designated Securities under the Rules of Bursa Malaysia Securities Bhd, the transfer requests can be confirmed*

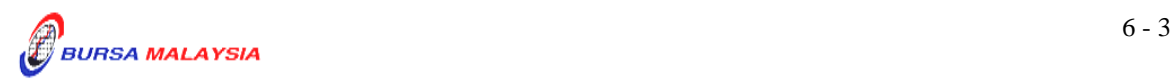

 *from 8.30am and onwards or such time as may be prescribed by Bursa Depository.* 

 *(vi) Transfer request relating to unlisted / delisted securities, key-in "B5" at the Approved Reason column and enter the word "Unlisted / Delisted" at the Approval Ref. No column.* 

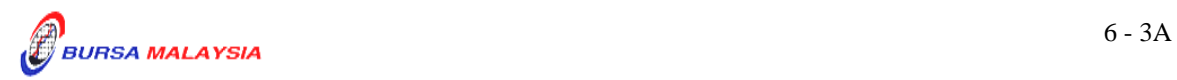